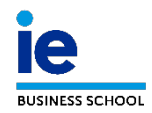

## **FINAL EXAM: How to use the digital information sheet**

1. **You will receive a link via email for each of the work groups to be evaluated:**

Group 1: EndoSOP+: https://docs.google.com/spreadsheets/d/1y2s8kGf01bAPB-PV26.

Group 2: EverPact: https://docs.google.com/spreadsheets/d/1cU-vgtKb-zPjhSQOQnvB

2. **Click on the link and register with your email address [name]@faculty.ie.edu. To do this, we recommend using Google Chrome as your browser:**

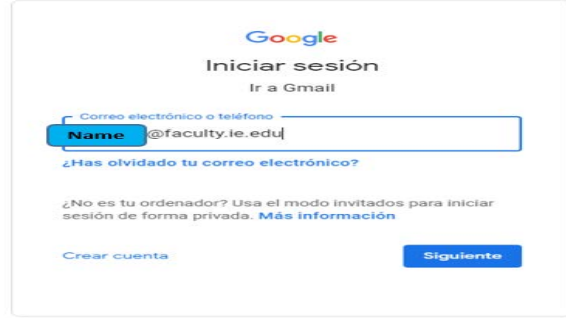

3. **On each evaluation sheet, you will see three tabs (one for each jury member). Select the one with your name:**

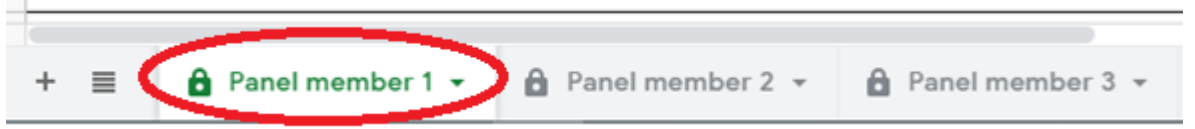

4. **Complete all boxes as appropriate, including comments in the corresponding section:**

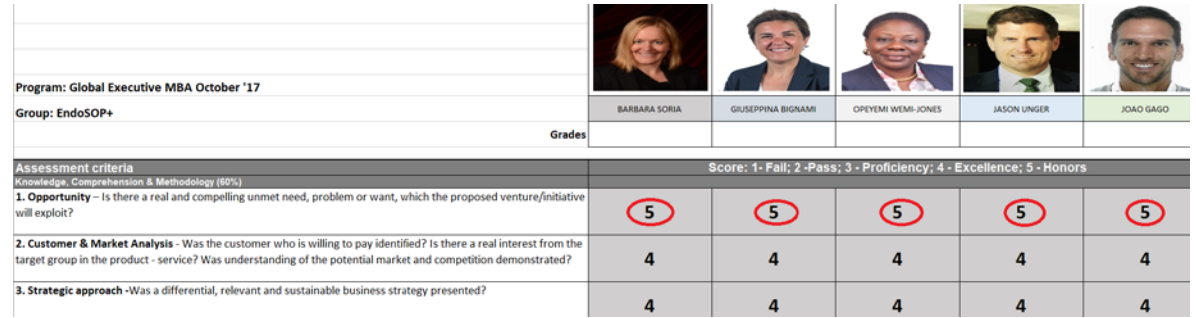

- 5. **We recommend checking that your access to the link works correctly a day before the exam.**
- 6. **Please do not complete the sheets before the exam.**